ARDUINO PROJECT

Introduction In this project we are going to prepare a Robo using Arduino. Its a car that will be operated with your and roid phone as a remote. In this project several instruments are used but the most specific is Arduino which works as the brain of the whole system.

## Requirements

#### Hardware Components

- 1. Smart car set 1
- 2. Arduino Board 1
- 3. Bluetooth Module (HC-05) 1
- 4. Motor driver (L293D dual motor driver) 1
- 5. Battery (1.5 V) 4
- 6. Bread Board 2
- 7. Connecting Wires
- Male to Female 12
- Male to Male 6

## **Software Components**

1. Arduino Programming Software (Arduino IDE)

2. Arduino Car Bluetooth Mobile Controller (Android RC Bluetooth Controller)

### **Connections**

#### Bluetooth Module (HC-05)

1.  $Vcc \rightarrow 5V$ 

- 2. Gnd  $\rightarrow$  Gnd
- 3.  $Tx \rightarrow Rx$
- 4.  $Rx \rightarrow Tx$

Motor Driver (L293D Dual Motor Controller)

- 1.  $Vcc \rightarrow 5V$
- 2. Gnd  $\rightarrow$  Gnd
- 3. In1  $\rightarrow$  Pin 5
- 4. In  $2 \rightarrow Pin 6$
- 5. In  $3 \rightarrow Pin 10$
- 6. In  $4 \rightarrow Pin 9$

## **Complete Connection Diagram**

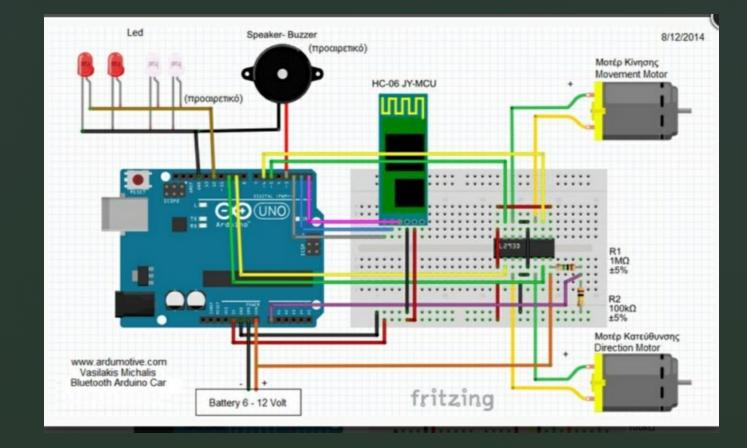

## Schematic Diagram

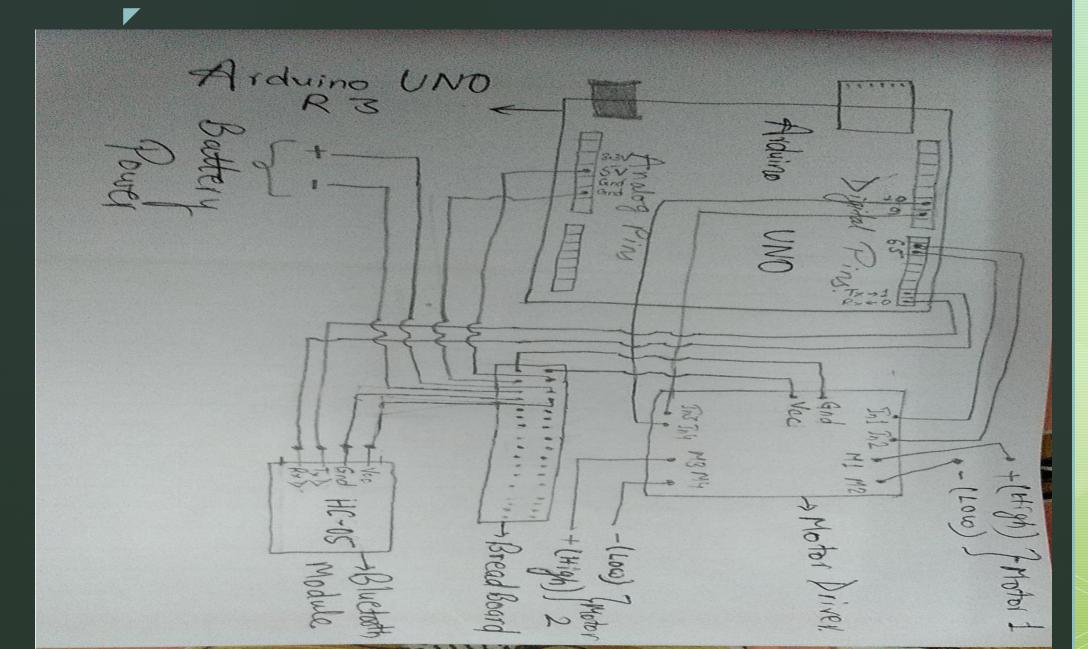

# Arduino Code Programming

/L293 Connection const int motorA1 = 5; // Pin 2 of L293 const int motorA2 = 6; // Pin 7 of L293 const int motorB1 = 10; // Pin 10 of L293 const int motorB2 = 9; // Pin 14 of L293//Leds connected to Arduino UNO Pin 12 const int lights = 12://Buzzer / Speaker to Arduino UNO Pin 3 const int buzzer = 3 ; //Bluetooth (HC-06 JY-MCU) State pin on pin 2 of Arduino const int BTState = 2;//Calculate Battery Level const float maxBattery = 8.0;// Change value to your max battery voltage level! int perVolt; // Percentage variable float voltage = 0.0; Read battery voltage int level;// Use it to make a delay... without delay() function! long previousMillis = -1000\*10;// -1000\*10=-10sec. to read the first value. If you use 0 then you will take the currentMillis://Useful Variables int i=0; int j=0; int state; int vSpeed=200; // Default speed, from 0 to 255void set up() { // Set pins as outputs: pinMode(motorA1, OUTPUT); pinMode(motorA2, OUTPUT); pinMode(motorB1, OUTPUT); pinMode(motorB2, OUTPUT); pinMode(lights, OUTPUT); pinMode(BTState, INPUT); // Initialize serial communication at 9600 bits per second: Serial.begin(9600); void loop() { //Stop car when connection lost or bluetooth disconnected// if(digitalRead(BTState)==LOW) { state='S'; } //Save income data to variable 'state' if(Serial.available() > 0) state = Serial.read(); } //Change speed if state is equal from 0 to 4. Values must be from 0 to 255 (PWM) if (state == '0'){ vSpeed=0;} analogWrite(motorA1, vSpeed); analogWrite(motorA2, analogWrite(motorB1, 0); analogWrite(motorB2, 0); } /\*\*\*\*\*\*\*\*\*\*\*\*\*\*\*\*\*\*\*\*\*\*\*\*\*\*\*\*\*\*\*\*\*/ //If state is equal with letter 'G', car will go forward left else if (state == 'G') { analogWrite(motorA1, vSpeed); analogWrite(motorA2, 0); analogWrite(motorB1, 0): analogWrite(motorA1, 0); analogWrite(motorA2, vSpeed); //If state is equal with letter 'L', wheels will turn left else if (state == 'L') { analogWrite(motorA1, 0); analogWrite(motorA2, 0); } /\*\*\*\*\*\*\*\*\*\*\*\*\*\*\*\*\*\*\*\*\*\*\*\*Right\*\*\*\*\*\*\*\*\*\*\*\*\*\*\*\*\*\*\*/ //If state is equal with letter 'R', wheels will turn right else if (state = R') { analogWrite(motorA1, 0); analogWrite(motorA2, 0); state='n': } /\*\*\*\*\*\*\*\*\*\*\*\*\*\*\*\*\*\*\*\*\*\*\*\*Horn sound\*\*\*\*\*\*\*\*\*\*\*\*\*\*\*/ //If state is equal with letter 'V', play (or stop) horn sound else if (i==1){ digitalWrite(lights, LOW): j=1; } else if (j==1){ noTone(buzzer); //Speaker off j=0; } state='n'; } else if (state == V){ if (i==0){ //Read voltage from analog pin A0 and make calibration: voltage = (analogRead(A0)\*5.015 / 1024.0)\*11.132;/Calculate percentage... perVolt = (voltage\*100)/ maxBattery; if (perVolt<=75) { level=0; } else if (perVolt>75 && perVolt<=80) { level=1; } // Battery level else if level=4; } // ----- else if (perVolt>95)

## **Bluetooth Controller App**

Go to Google and download and download Arduino Bluetooth RC

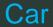

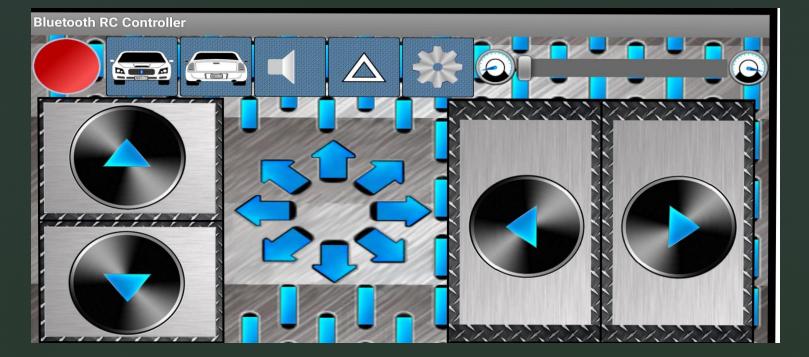

## **Completed Car View**

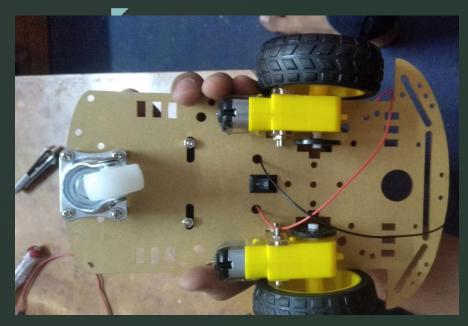

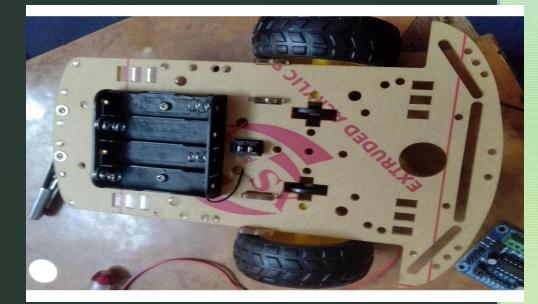

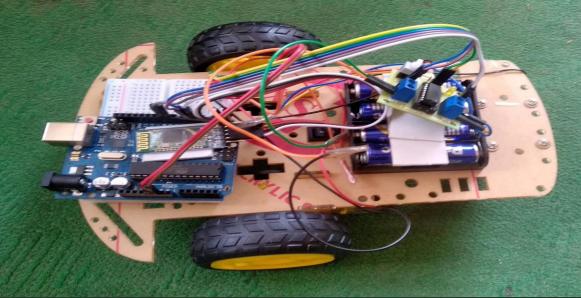

## **Application**

- 1. Can be used as a remote security device.
- 2. Can be used in examining mini tunnels.
- 3. Can be used in search and find.

- 4. Can be used in home security or as a alert at a time of any environmental changes.
- 5. Can be used for search and rescue and to explore unreachable places.
- 6. Can be used by millitary for finding bombs or as a remote surveillance.

## Future Scope Of The Project

- 1. Can be controlled by phone's accelerometer sensor to control the car via movement of the phone.
- 2. Automation of household tasks.

- 3. Can be used as better security and surveillance by implementing more functioning systems such as alarm trigger system.
- 4. Use camera to transmit frames back to android application.
- 5. Can be implemented using WiFi connectivity as Bluetooth is of low bandwidth

#### Conclusion

The Arduino is an open source device that has been the brain for the numerous projects. As the mobile devices are becoming more advanced, using them for controlling Robots and other wireless devices is likely to be a large trend. It can be concluded that this idea of smart living will let us control our sorroudings remotely and wirelessly. The Arduino has everything that is required by the user which includes it's inbuilt converters, I/O Pins, etc. With the combination of Arduino and Bluetooth we can control over many other things like home lightings, air conditioner and many more through our cell phones.